### **Formulaire auto-homologation INSi**

La complétion de ce formulaire est nécessaire pour l'accès au téléservice INSi via un certificat logiciel. Ce formulaire complété vous permettra d'être conforme aux exigences de la CNIL en cas de contrôle. Conservez bien ce formulaire dans votre officine.

Pour renseigner ce formulaire, vous pouvez demander à votre éditeur de pré-renseigner certaines informations, voire de vous accompagner si besoin pour finaliser le formulaire.

### **1. Etat des lieux de vos logiciels**

Citer le nom de votre LGO qui appelle / appellera les différentes opérations du téléservice INSi (opération de récupération et/ou vérification) + lister les applications internes qui recevront l'INS véhiculée par le LGO et préciser pour chacun le planning de mise en production de la version « INScompatible » du logiciel au sein de l'officine.

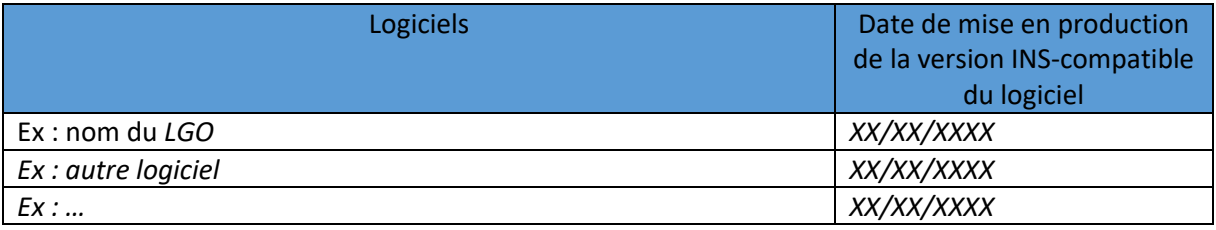

### **2. Traitements**

**2.1.**Lister les modalités d'identification électronique (MIE) qui sont / seront utilisées dans votre LGO pour s'identifier au téléservice INSi.

*Ex : L'appel au téléservice INSi se fera depuis le LGO via carte CPS ou certificat logiciel.*

Liste des MIE :............................................................................................................................................. ....................................................................................................................................................................

**2.2.**Lister les personnes habilitées à accéder à l'INS de l'usager et les mesures de revue de ces droits. *Ex : Les pharmaciens et les préparateurs en pharmacie sont habilités à accéder à l'INS. Les habilitations sont revues régulièrement par le pharmacien titulaire à l'occasion des changements de personnels.*

*A noter : l'accès à l'INS est généralement couplé à l'accès aux données personnelles de l'usager.*

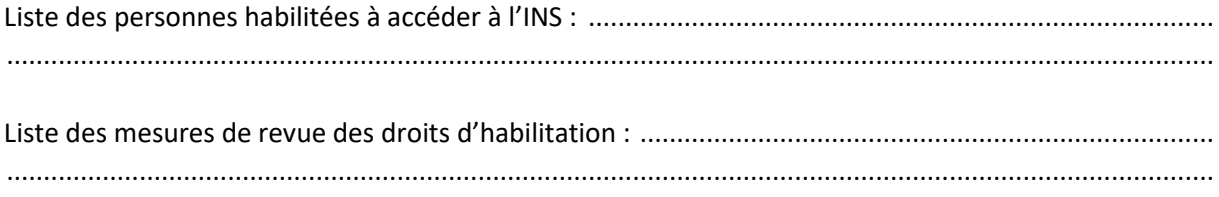

**2.3.**Lister les personnes habilitées à accéder au téléservice INSi et les mesures de revue de ces droits. *Ex : Les pharmaciens et les préparateurs en pharmacie sont habilités à appeler le téléservice INSi. Les habilitations sont revues régulièrement par le pharmacien titulaire à l'occasion des changements de personnels.*

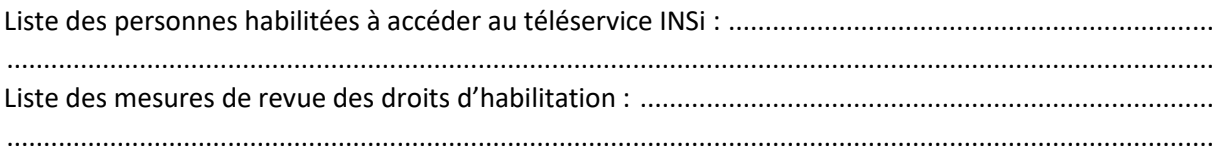

**2.4.**Lister les méthodes de traçabilité (durée de conservation des traces, …). Si besoin, rapprochezvous de votre éditeur pour obtenir ces informations.

*Ex : mise à disposition à la demande / tous les mois par l'éditeur du LGO concerné d'une liste des accès aux INS des usagers, d'une liste des logs au téléservice INSi, d'une liste de travail recensant les appels au téléservice INSi par utilisateur.*

Liste des méthodes de traçabilité : ............................................................................................................ ....................................................................................................................................................................

## **3. Risques principaux identifiés**

Lister 3 principaux risques identifiés. Pour chaque risque, indiquer sa vraisemblance, sa gravité, et les mesures mises en œuvre pour réduire le risque.

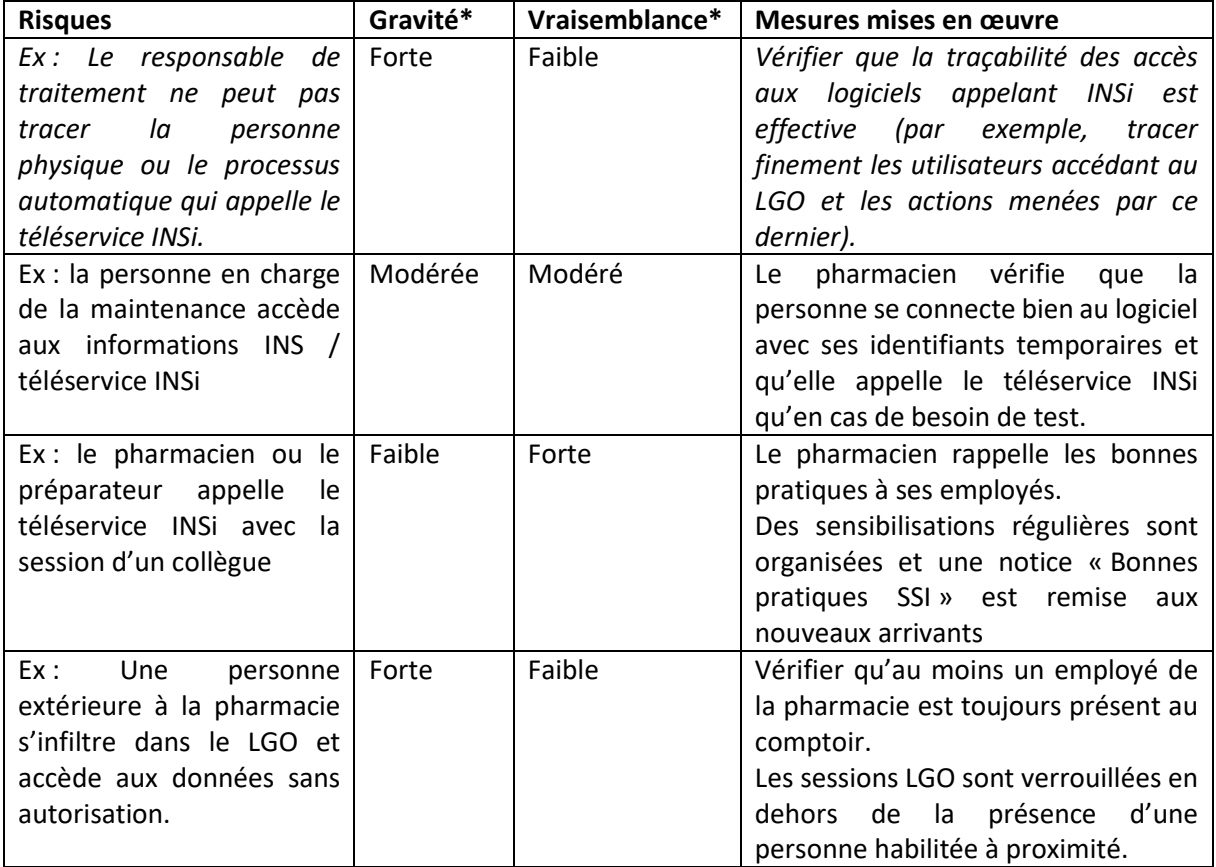

\* Vraisemblance = probabilité d'apparition du risque \* Gravité = impact du risque si celui-ci est avéré

# **4. Modalités de supervision pour détecter les anomalies et un accès indésirable aux données d'identité**

Envoi d'un rapport mensuel par l'éditeur des informations suivantes :

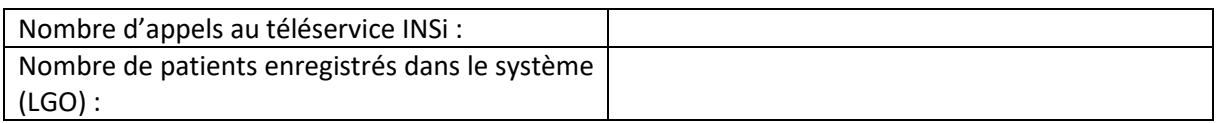

Si le nombre d'appels au téléservice INSi > nombre de patients enregistrés dans le système (LGO), le pharmacien peut demander à l'éditeur le rapport détaillé des appels au téléservice INSi pour savoir si le mésusage concerne l'ensemble des employés ou une personne en particulier. Dans ce cas, le pharmacien fait un rappel sur la conduite à tenir / les bonnes pratiques.

### **5. Procédure à suivre en cas de suspicion de violation de données ou violation avérée**

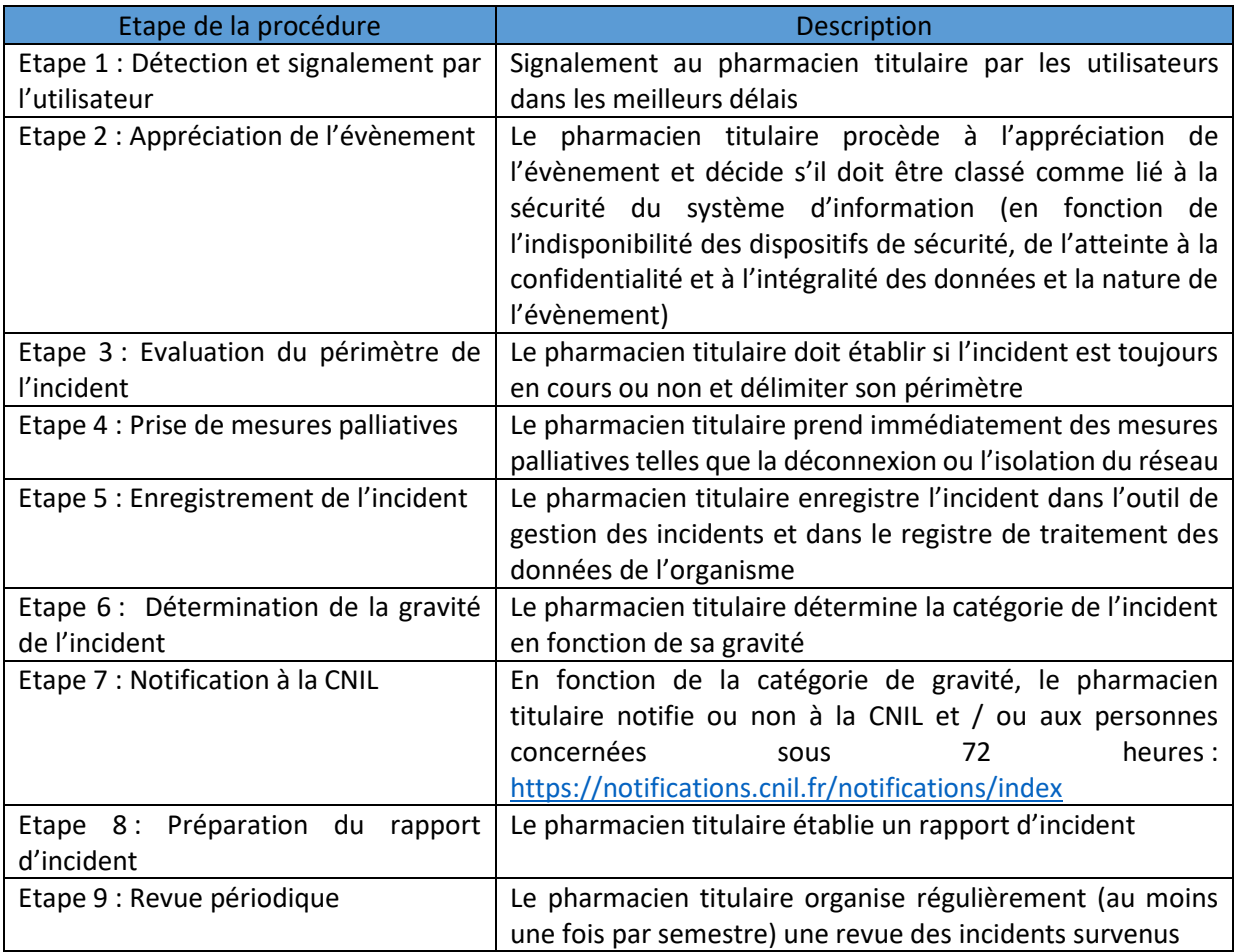

En cas de retard dans la notification de la violation à la CNIL, votre organisation est-elle en mesure de documenter les motifs et les raisons de ce retard ?

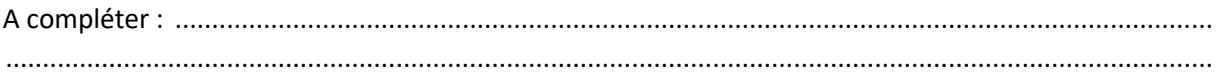

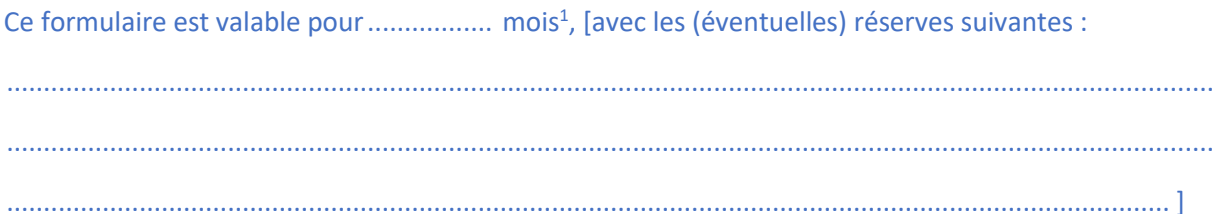

Le JJ/MM/AAAA

Signature du pharmacien titulaire :

<sup>&</sup>lt;sup>1</sup> Un nouveau formulaire devra être complété à l'expiration de celui-ci.